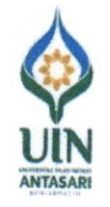

#### KEMENTERIAN AGAMA REPUBLIK INDONESIA UNIVERSITAS ISLAM NEGERI ANTASARI BANJARMASIN Jalan Jenderal Ahmad yani Km 4,5 Banjarmasin Telepon (0511) 3252829; Fax (0511) 3254344 Webside : www.uin-antasari.ac.id Email :info@uin-antasar.ac.id

#### PENGUMUMAN

Nomor: 79 /Un.14/II.1/PP.00.9/04/2024

**Tentang** 

# TEKNIS DAN KOMPONEN PEMBAYARAN MAHASISWA BARU PADA JALUR SNBP DAN JALUR SPAN-PTKIN TAHUN 2024<br>TAHUN AKADEMIK 2024/2025 UIN ANTASARI BANJARMASIN

Berdasarkan Surat Pengumuman kami Nomor: 107/Un.14/II.1/PP.00.9/03/2024 tanggal 28<br>Maret 2024 tentang Pendaftaran Ulang (Registrasi) Calon Mahasiswa Baru yang dinyatakan<br>Lulus Seleksi pada Jalur Seleksi Jalur Seleksi Nasio Calon Mahasiswa Baru yang dinyatakan Lulus Seleksi pada Jalur SPAN-PTKIN Tahun 2024<br>UIN Antasari Banjarmasin Tahun Akademik 2024/2025, maka bagi calon mahasiswa yang telah<br>mendaftar ulang online kami sampaikan hal-hal seba

- 1. Mencetak Surat Keterangan lulus dan besaran UKT pada laman *https://daftarulang.uin-* antasari.ac.id dimulai tanggal 23 April pukul 15.00 wita s.d 03 Mei 2024 pukul 16.00 wita.
- 2. Jenis dan Besaran komponen pembayaran terdiri atas:
	- Uang Kuliah Tunggal (UKT) sesuai yang telah ditetapkan dalam surat keterangan
	- b. Biaya Pembelajaran Mahad Al-Jamiah : Rp. 625.000,- (enam ratus dua puluh lima ribu rupiah)
	-
	-
- c. Biaya Layanan Pembelajaran Bahasa Asing (Arab dan Inggris) Rp. 300.000,- (tiga<br>ratus ribu rupiah) per semester<br>d. Biaya Layanan Perpustakaan UIN Antasari : Rp. 100.000,- (seratus ribu rupiah)<br>3. Pembayaran UKT dan kompo menggunakan Kode No. Virtual Account (ID Pendaftaran) dan menambah biaya<br>administrasi bank Rp. 2.000,-. Yang pembayarannya melalui **Bank Syariah Indonesia** (BSI) dengan menunjukkan Surat Keterangan Lulus kepada Teller, via ATM Bersama, Transfer Bank lain mulai tanggal 23 April s.d 03 Mei 2024, Petunjuk Pembayaran via ATM, Mabile Banking dan lain-lain bisa dilihat sebagaimana
- 4. Calon mahasiswa yang tidak melakukan pembayaran UKT dan komponennya sampal tanggat yang ditenlukan dianggap mengundurkan iiri.

Hal-hal yang belum jelas dalam pengumuman ini dapat ditanyakan melalui Contact<br>Person : Fatimah (085151355527) / Nurrizky Novita Wardhani (085249642854) / Erwinsyah<br>(085776161353) / Ayu Lusiana (0895415982761) pada hari da

Demikian Pengumuman ini disampaikan untuk diketahui dan dilaksanakan.

Banjarmasin, 23 April 2024 EMENTERIAN AGAN Rektor UIN Antasari.  $\mathbf{U}$   $\mathbf{N}$ Próf/Dr. H. Mujiburrahman, MA1 EPUBLIK INDONES XIP 197112091996031001

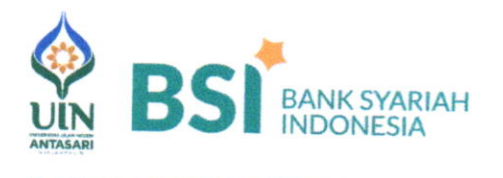

## Banjarmasin Melalui Bank Syariah Indonesia (BSl) Petunjuk Pembayaran UKT Mahasiswa Baru UIN Antasari

### Melalui Teller BSI (Tunai)

- 1. Datang ke Teller BSI seluruh Indonesia informasikan Nama Instifusi dan No Virtual Acccoun (No VA) kepada Teller
- 2. Teller akan memproses inquiry tagihan melalui aplikasi pembayaran institusi
- Sesuai dengan jumlah tagihan, Mahasiswa menyerahkan sisik uang kepada Teller
- 4. Mahasiswa mendapatkan tanda bukti transaksi dari Teller BSI

#### Melalui Mesin ATM BSI (Khusus Nasabah BSI, Kartu ATM BSI)

- 1. Pilih menu Pembayaran, Akademik Masukkan
- z. Kode Instifusi, No Virtual Account (5743+No VA)
- 3. Akan muncul tagihan pembayaran + admin bank Ro. 2.000.-
- 4. Proses transaksi, pilih YA Transaksi selesai

### Melalui Mobile BSI / Internet Banking BSI

- 1. Pilih menu Bayar
- 2. Pilih menu Akademik
- 3. Masukkan kode PT : 5743, pilih UIN ANTASARI BANJARMASIN
- 4. Pada kolom lD Pelanggan/Kode Bayar, masukkan No Virtual Account
- 5. Klik tombol Selaniutnya, akan muncul tagihan pembayaran + admin bank Rp. 2.000,-
- 6. Proses transaksi

# KODE INSTITUSI UIN ANTASARI 5743<br>KODE BANK BSI KODE BANK BSI 451<br>KODE ACCOUNT 900

Melalui Mesin ATM Jaringan (Prima/Bersama) Menggunakan Mekanisme Virlual Account online (Kartu ATM/Rekening Bank lain)

- 1. Pilih menu transfer antar Bank
- 2. Input kode Bank BSI diikuti Kode Account, Kode Institusi, No Virtual Account (451+900+5743+No VA)
- 3. Masukkan nominal sesuai dengan tagihan <sup>+</sup> biaya admin bank Rp. 2.000, contoh: 402.000
- 4. Nominal yang dimasukkan HARUS SESUAI jika tidak maka sistem otomatis akan menolak transaksi
- 5. Proses transaksi

Melalui E-Banking Internet Banking dan Mobile Banking Jaringan (Prima/Bersama) Menggunakan Mekanisme Virtual Account Online (E-Banking/Rekening Bank lain)

- Pilih Menu transfer antar Bank 1.
- 2. Pilih bank tujuan BSI-BSM / kode bank 451
- 3. Input Kode Account, Kode Institusi, No Virtual Account (900+5743+No VA)
- 4. Masukkan nominal sesuai dengan tagihan + biaya admin bank Rp. 2.000.-
- iika tidak maka sistem otomatis akan menolak transaksi 5. Nominal yang dimasukkan HARUS SESUAI
- 6. Proses transaksi

\*Untuk Mahasiswa baru menggunakan No Virtual Account / NISN / No Pendaftaran